## 1.Click © as shown on picture

| Advanced Options         | WAN 2      |                         |
|--------------------------|------------|-------------------------|
| Users and Groups         | 200 KB/s ¬ |                         |
| 🔏 Users                  |            |                         |
| and Groups               | 150 KB/s - |                         |
| 🛃 Domains and User Login |            | d. <u>Legal Notices</u> |
| Definitions              | Add Tile   | nical Support           |

## 2.enter admin and kerio admin password and click next

|               | LicGen v2.0.1<br>icense Generator for Kerio Control                                                                                    | $\otimes$     |
|---------------|----------------------------------------------------------------------------------------------------|---------------|
| ЛОГИН         | РЕЖИМ                                                                                                    | ПОЛУЧЕНИЕ     |
| Введ<br>(такл | ите логин и пароль администрато<br>ие же как для веб-интерфейса Kerio Contro<br>Логин администратора<br>admin<br>Пароль администратора |               |
|               |                                                                                                    | Next<br>далее |

3.choose License 1-st option official for 1 year (product expiration never, software maintenance for 1 year-you can renew it after 1 year), type your company name that you want and click next

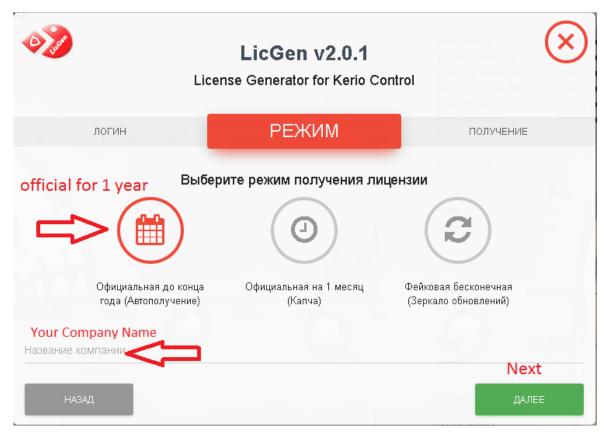

4.click Get

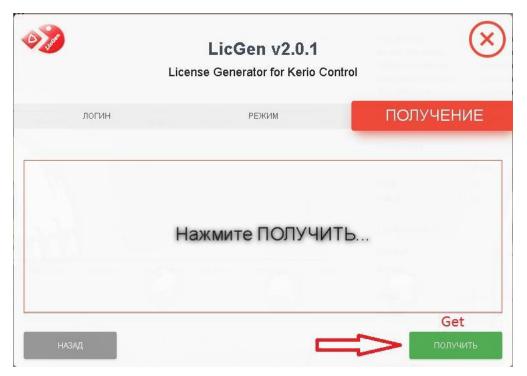

## 5.well done.click finish

| System                     |                   |  |  |  |
|----------------------------|-------------------|--|--|--|
| System time:               | 11:02:44          |  |  |  |
| Kerio Control:             | 9.2.7 build 2921  |  |  |  |
| Hostname:                  | control           |  |  |  |
| System Status              |                   |  |  |  |
| Uptime:                    | 3d 12:00:35       |  |  |  |
| Kerio Control:             | Up to date        |  |  |  |
| Kerio Antivirus:           | Working properly  |  |  |  |
| Intrusion Prevention:      | Working properly  |  |  |  |
| Application Awareness:     | Working properly  |  |  |  |
| Kerio Control Web Filter:  | Working properly  |  |  |  |
| IPsec VPN Server:          | Working properly  |  |  |  |
| Kerio VPN Server:          | Working properly  |  |  |  |
| MyKerio:                   | Working properly  |  |  |  |
| License                    |                   |  |  |  |
| License Number:            | 20339-Z364E-2QQX9 |  |  |  |
| Company:                   | MYCOMPANY         |  |  |  |
| Licensed users:            | Unlimited         |  |  |  |
| Product expiration:        | Never             |  |  |  |
| Software Maintenance expir | ition: 2019-03-17 |  |  |  |
| Active users / devices:    | 1/0               |  |  |  |
| Antivirus:                 | Licensed          |  |  |  |
| Kerio Control Web Filter:  | Licensed          |  |  |  |

## Do no need block kerio addresses in host table, cracking process adds itself !!! Bitdefender Antivirus automatic update and Kerio Web Filter works properly

| ntivirus 🌮                                            | Admin       |
|-------------------------------------------------------|-------------|
| Kerio Antivirus HTTP, FTP Scanning Email Scanning     |             |
| Antivirus                                             |             |
| V Use Kerio Antivirus                                 |             |
| The antivirus is running.                             |             |
| Updates                                               |             |
| Check for update every 1 hours Update Now             |             |
| Update in progress: 4% Downloading new virus database | Bitdefender |
| Protocols                                             |             |
| C Enable HTTP scanning                                |             |
| Enable FTP scanning                                   |             |
| Enable SMTP scanning (for inbound connections only)   |             |
| SMTP scanning is not compatible with greylisting.     |             |
| Enable POP3 scanning                                  |             |
| Settings                                              |             |
| Scan only files that are smaller than:                |             |
| 4096 KB                                               |             |
|                                                       |             |

|                            | and Web Categories      | HTTPS Filtering    | Safe Web  | Advanced Settings |  |
|----------------------------|-------------------------|--------------------|-----------|-------------------|--|
| Application Awareness      |                         |                    |           |                   |  |
| V Enable application aware | ness                    |                    |           |                   |  |
|                            |                         |                    |           |                   |  |
| Kerio Control Web Filter   |                         |                    |           |                   |  |
| 🗹 Enable Kerio Control Wel | o Filter                |                    |           |                   |  |
| Allow authenticated user   | s to report miscategori | ed URLs (on the De | eny page) |                   |  |
|                            | 10 st                   | 22                 | : URL     |                   |  |
| http://                    |                         | Test               | URL       |                   |  |
|                            |                         |                    |           |                   |  |
| ini Saba-Kat               |                         |                    |           |                   |  |
| JRL whitelist:             | 11100                   | A. 201-00-         |           |                   |  |

Or you can use license file instead of cracking.Thank you!!!